## Методические рекомендации по проведению мониторинга готовности первоклассников к обучению в школе

1. Организация мониторинга в общеобразовательной организации

Рекомендуется принять участие в мониторинге всем первоклассникам общеобразовательной организации (далее – ОО) с целью получения информации об уровне готовности первоклассников к школьному обучению и обеспечения качественного образовательного результата.

Организацию мониторинга в ОО осуществляет школьный координатор, может привлекаться технический специалист, которые назначаются приказом директора ОО.

Все необходимые материалы для проведения мониторинга будут размещены в РГИС ВШ в модуле «Оценка качества образования» в архиве «Инструментарий ГП 2023», который необходимо скачать заранее. Материалы для скачивания будут доступны после 14 сентября 2023 года.

Мониторинг проводит учитель, преподающий в 1 классе (рекомендуется совместно со школьным психологом). Для заполнения Карты первоклассника привлекаются медицинские работники ОО. Для внесения данных в РГИС ВШ может привлекаться технический специалист. Сведения об обучающихся для внесения данных в РГИС ВШ предоставляет учитель, осуществляющий обучение в данном классе.

Мониторинг включает четыре методики:

- 1. Рисунок человека
- 2. Графический диктант
- 3. Образец и правило

4. Первая буква.

Инструментарий, рекомендации по проведению и оцениванию результатов мониторинга размещены в РГИС ВШ в модуле «Оценка качества образования».

Работы первоклассников оцениваются учителями (классными руководителями) ОО, осуществляющими обучение в соответствующих классах.

Для получения информации об особенности организации учебного процесса в ОО, а также о подготовке класса к обучению в школе проводится анкетирование учителей.

В анкетировании учителей принимает участие учитель ОО, преподающий в первом классе, в котором проводится мониторинг.

Ссылка и QR-код для участия в анкетировании учителей:

<https://clck.ru/35XChs>

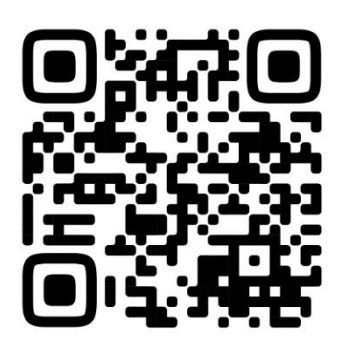

В процессе мониторинга предусмотрено анкетирование родителей. Оно проводится с целью получения дополнительной информации о том, как обучающиеся готовились к школе.

Для участия в анкетировании родителей необходимо одному из родителей ребенка получить у учителя ссылку или QR-код и ответить на вопросы анкеты.

Учителю необходимо в РГИС ВШ в модуле «Оценка качества образования» скачать документ «Анкетирование родителей», раздать каждому родителю для участия в анкетировании.

Ссылка и QR-код для участия в анкетировании родителей:

<https://clck.ru/35XD27>

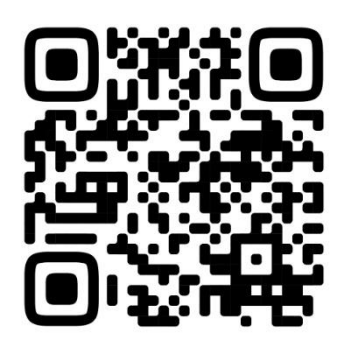

2. Рекомендации по вводу данных, полученных в результате мониторинга

В главном меню в РГИС ВШ или на стартовом виджете нужно выбрать «*Оценка качества образования» «Список проверочных работ»*:

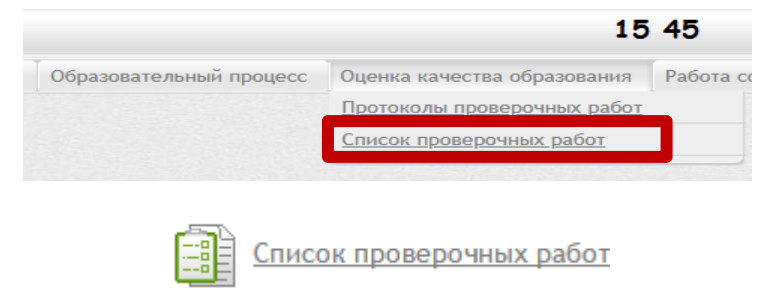

В списке проверочных работ в столбце *«Действия»* нажать кнопку -  $\boxed{1}$ Карта проверочной работы.

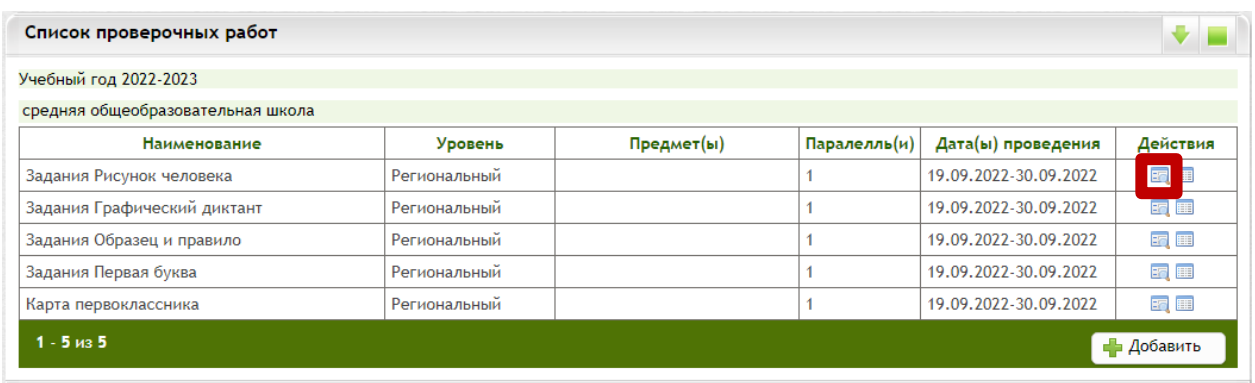

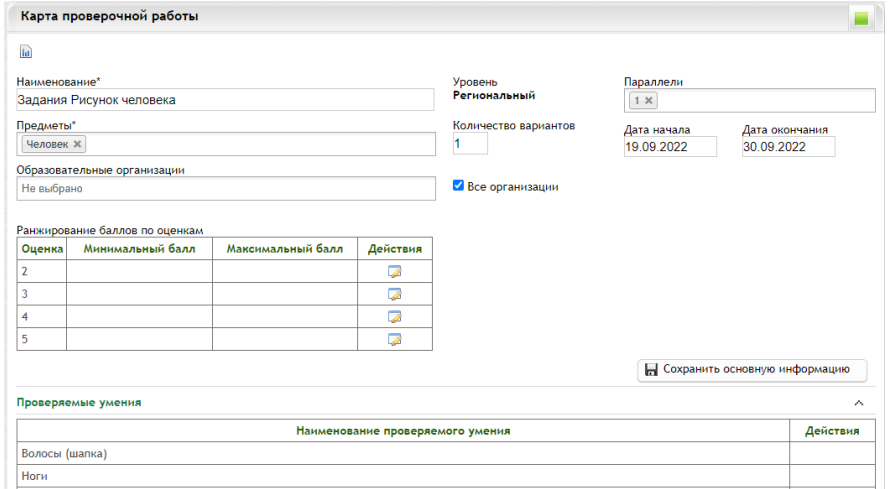

В Карте проверочной работы следует ознакомиться со структурой и скачать архив «Инструментарий ГП 2023». После чего организовать изучение материалов и тиражирование бланков.

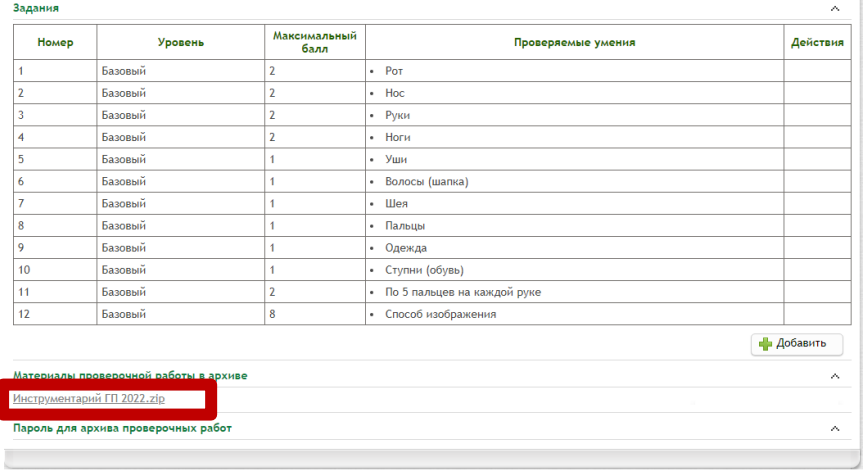

В сроки, установленные ОО (рекомендуется не позднее 28 сентября 2023 года), провести мониторинг по предлагаемым четырем методикам и осуществить оценивание.

Протокол в модуле Оценка качества образования» заполняется после завершения и проверки работ обучающихся.

В главном меню или на стартовом виджете нужно выбрать «*Оценка качества образования» «Протоколы проверочных работ»*:

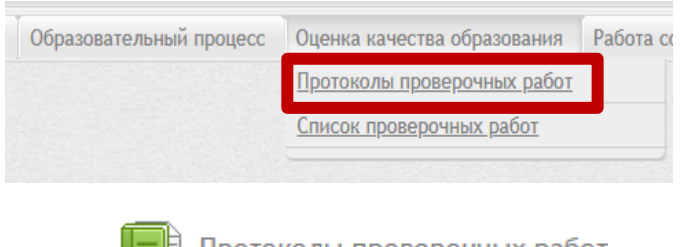

Протоколы проверочных работ

Далее выбрать класс для заполнения протокола

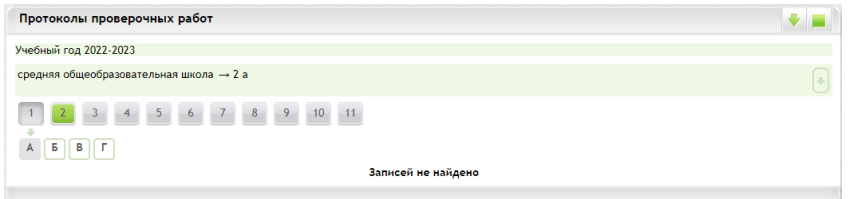

Для заполнения протокола нужно нажать кнопку **в в** столбце «*Действия*» «*Протокол проверочной работы»*

| Протоколы проверочных работ             |              |            |              |                       |                |
|-----------------------------------------|--------------|------------|--------------|-----------------------|----------------|
| Учебный год 2022-2023                   |              |            |              |                       |                |
| средняя общеобразовательная школа → 1 А |              |            |              |                       |                |
| <b>Наименование</b>                     | Уровень      | Предмет(ы) | Параллель(и) | Дата(ы) проведения    | Действия       |
| Задания Рисунок человека                | Региональный |            |              | 19.09.2022-30.09.2022 | <b>EQ</b>      |
| Задания Графический диктант             | Региональный |            |              | 19.09.2022-30.09.2022 | EQ             |
| Задания Образец и правило               | Региональный |            |              | 19.09.2022-30.09.2022 | E              |
| Задания Первая буква                    | Региональный |            |              | 19.09.2022-30.09.2022 | H <sub>3</sub> |
| Карта первоклассника                    | Региональный |            |              | 19.09.2022-30.09.2022 | H <sub>o</sub> |

Затем нажать кнопку *«Редактировать»*.

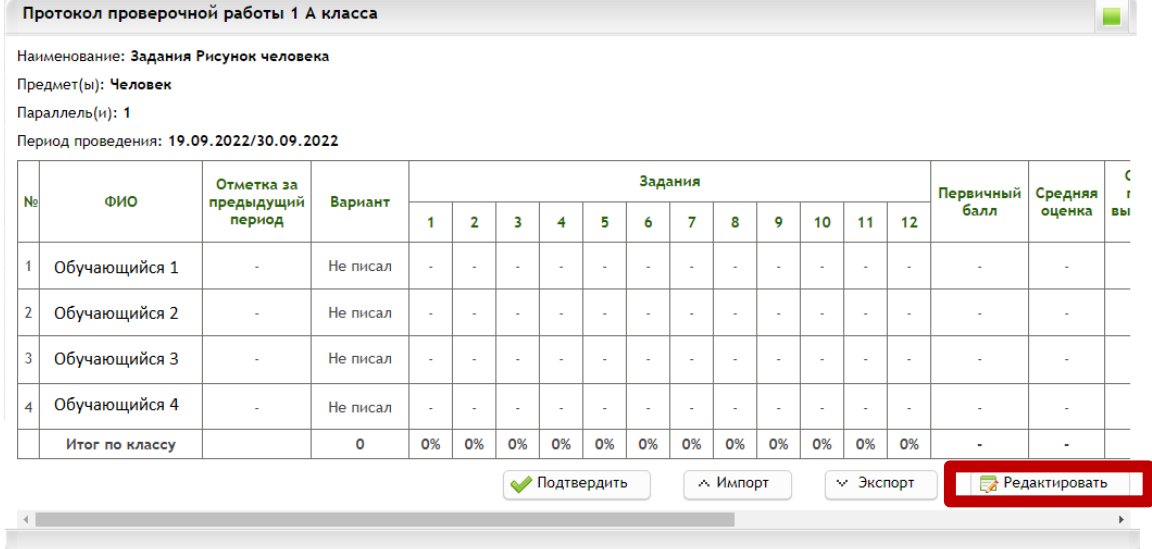

В столбце «Вариант» нужно выбрать 1 каждому ученику. Если в день проведения одной из методик ученик отсутствовал или выбыл до этого периода ему нужно выбрать пункт «Не писал».

В столбце «Задания» проставляются набранные баллы учеником по каждому заданию в соответствии с методикой оценивания результатов проверочной работы.

Данные по остальным столбцам рассчитываются и заполняются автоматически на основе внесенной информации.

После заполнения данных обязательно нужно нажать кнопку «Сохранить».

Кнопка «Экспорт» позволяет вывести сохраненные результаты в файл xls-формата.

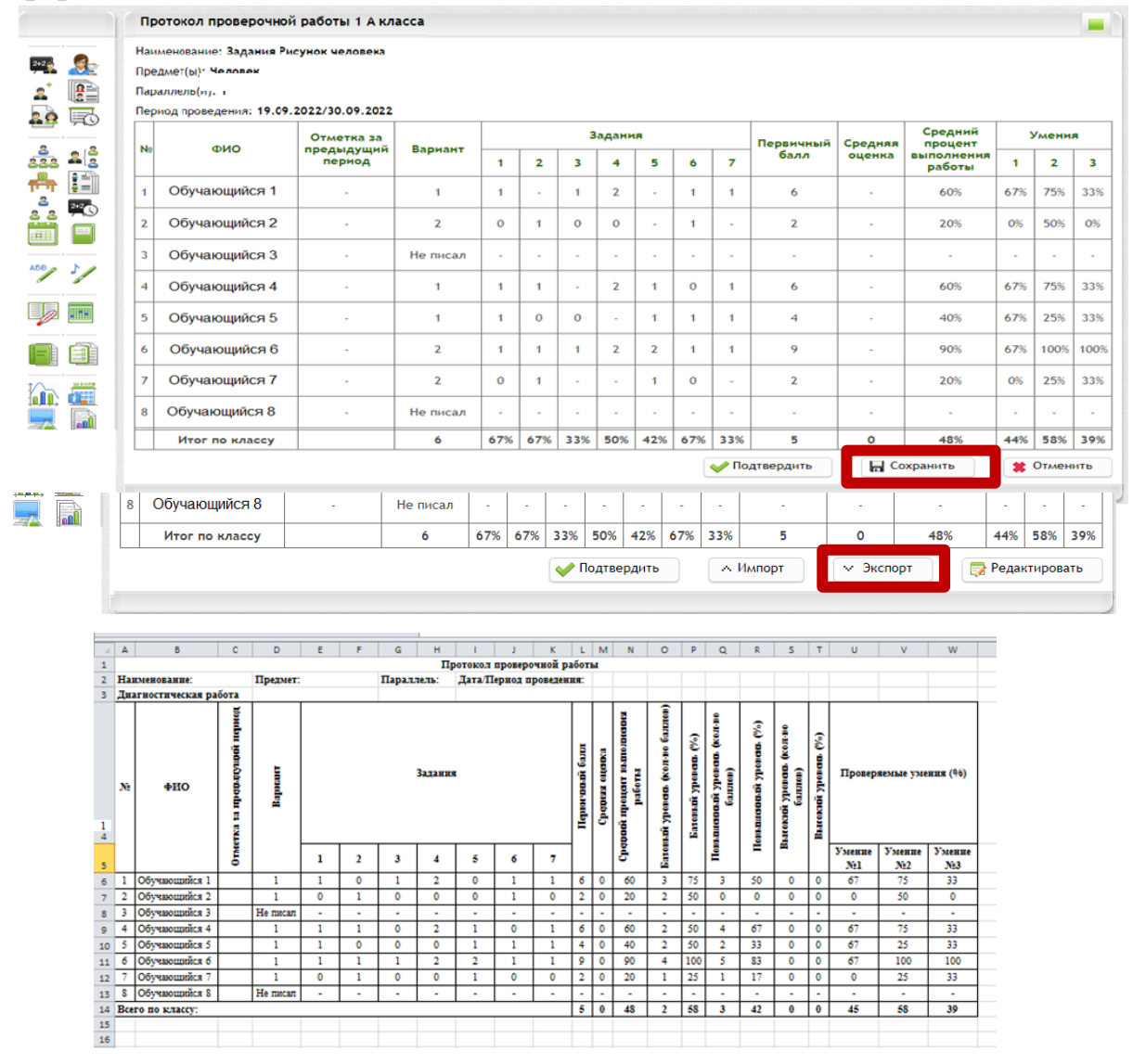

Далее сохраненный протокол нужно подтвердить. Это можно сделать двумя способами:

1. В окне редактирования протокола после сохранения данных нажать кнопку **ФПодтвердить** 

2. В списке протоколов нажать кнопку *«Подтвердить протокол»* .

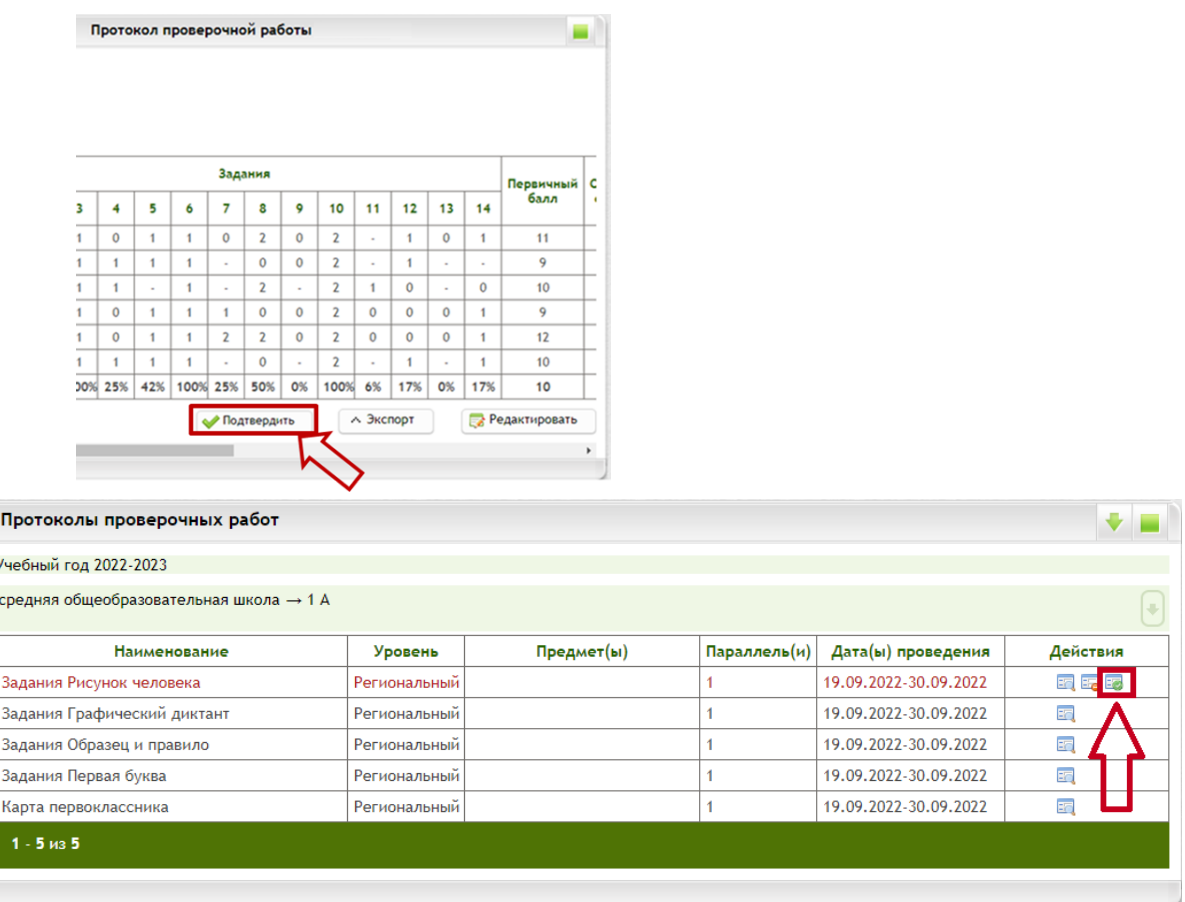

Красным шрифтом в списке выделяются еще неподтвержденные протоколы. После подтверждения цвет шрифта в строке изменится с красного на серый и кнопка *«Подтвердить протокол»* будет скрыта.

## 3. Использование результатов

Данный мониторинг позволит учителю и родителям оценить уровень развития ребенка и его готовности к обучению, а также наметить пути поддержки каждого обучающегося в процессе адаптации к школе, учитывая его особенности.

В ОО останутся все результаты детей, которые при необходимости могут использовать учителя или психологи в организации индивидуальной работы с ребенком.

ОО рекомендуется провести детальный анализ полученных данных. Администрации ОО учитывать результаты мониторинга при выработке мер по совершенствованию образовательной деятельности. Учителям, психологам и логопедам использовать результаты мониторинга в организации образовательной деятельности с целью осуществления психолого-педагогической поддержки обучающихся.